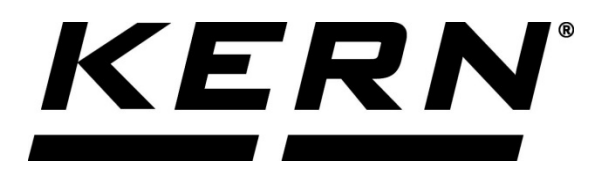

*KERN & Sohn GmbH*

*Ziegelei 1 D-72336 Balingen E-Mail: info@kern-sohn.com*

*Tel: +49-[0]7433- 9933-0 Fax: +49-[0]7433-9933-149 Internet: www.kern-sohn.com*

# **Installationsanleitung Schnittstelle**

**KERN KXS-A04**

Version 1.0 10/2015 D

**KXS-A04-IA-d-1510**

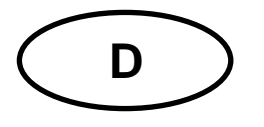

## **D KERN KXS-A04** Version 1.0 10/2015 Installationsanleitung Schnittstelle

## **Lieferumfang:**

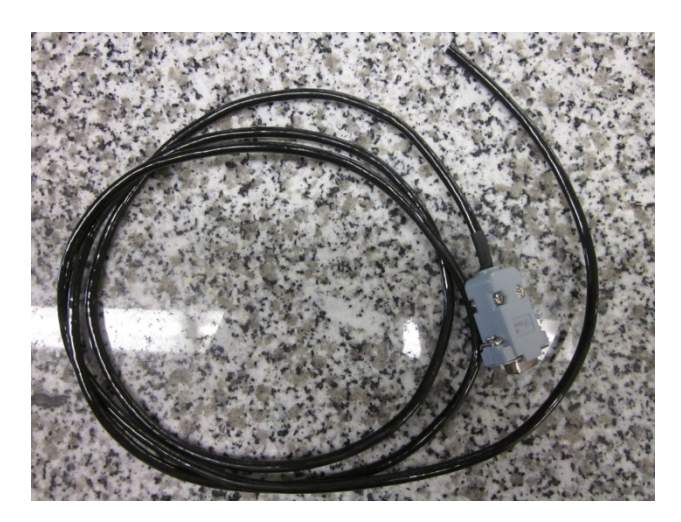

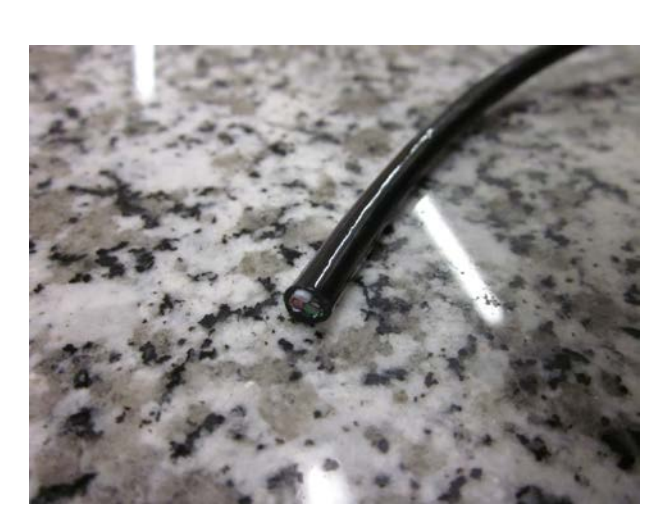

#### **Kabel vorbereiten:**

Kabel wie folgt konfigurieren

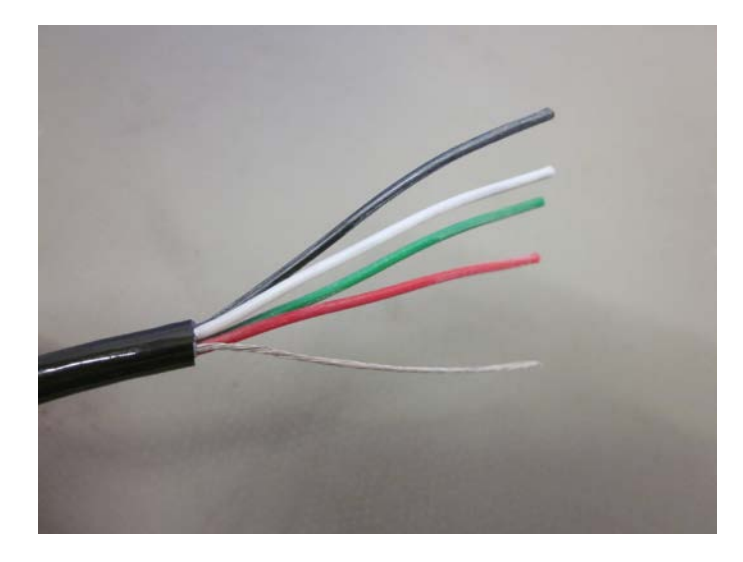

1. Abisolieren des Kabelmantels mit der Abisolierzange oder einem Messer

Darauf achten, dass von den einzelnen Leitungen die Ummantelung nicht zerstört wird

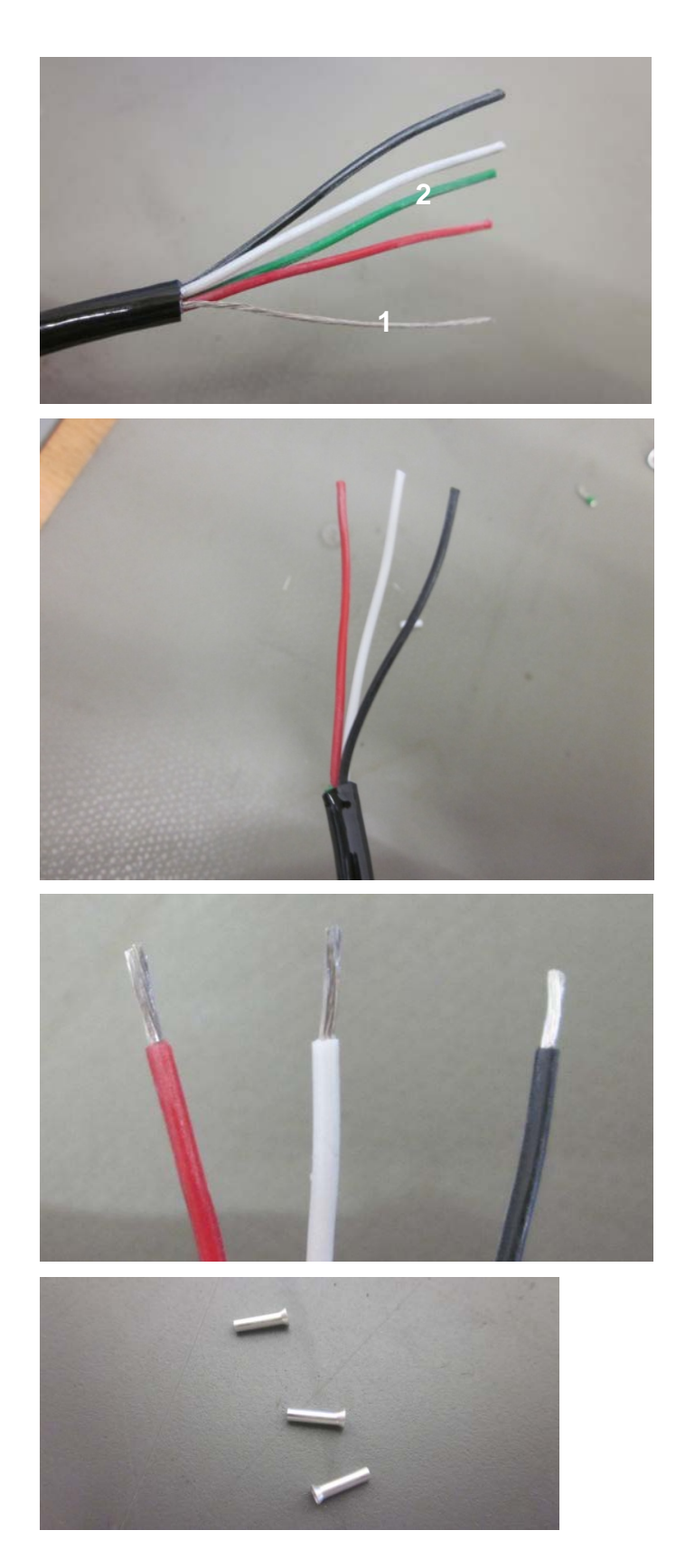

- 2. Abknipsen der Leitung ohne Ummantelung **(1)**
- 3. Abknipsen der grünen Leitung, da diese nicht angeschlossen ist **(2)**

4. Abisolieren der Einzeladern mit einer Abisolierzange oder einem Messer.

5. Anbringen von Adernendhülsen auf die Einzeladern

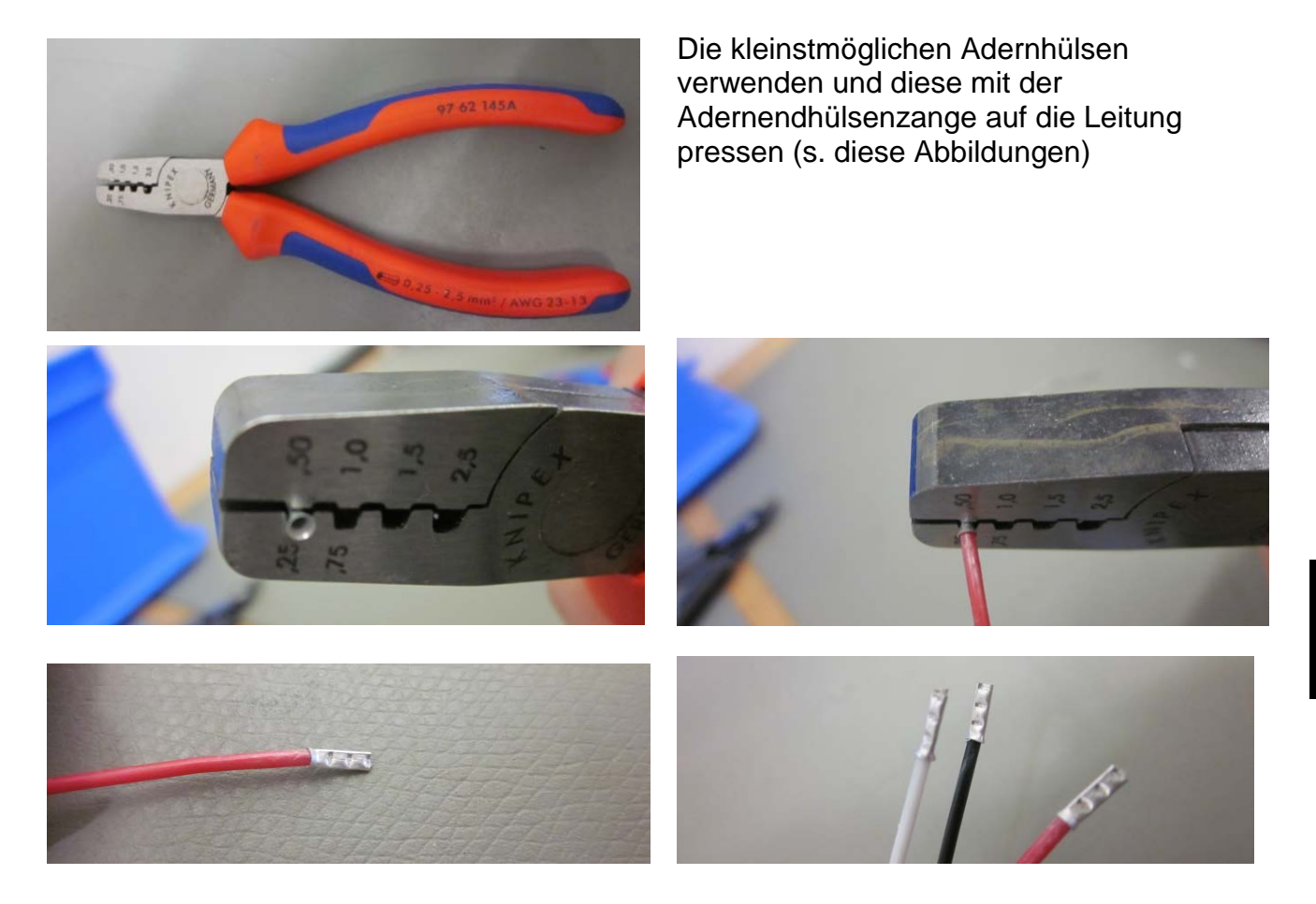

## **Anschluß des KXS-A04 an das Anzeigegerät KXS-TM bzw. KXG-TM**

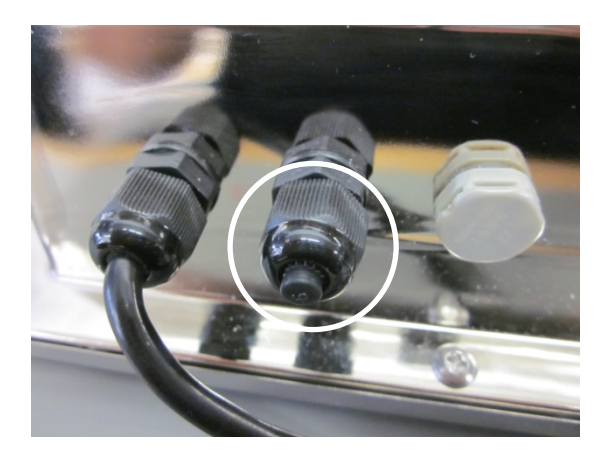

Abdeckkappe herunterdrehen

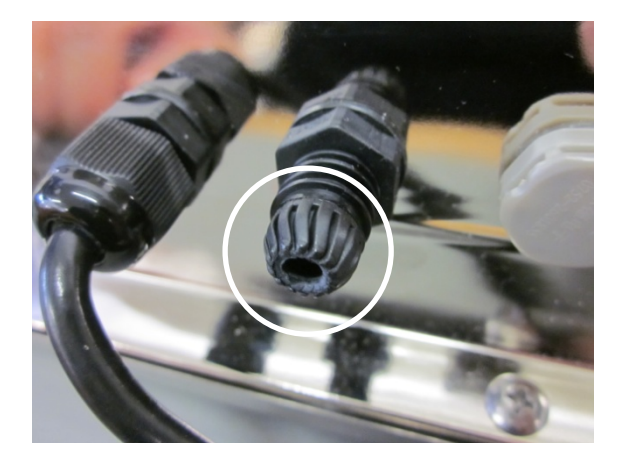

Durch diese Öffnung das KXS-A04- Kabel führen.

Kabel wie folgt auf der Platine an der Reihenklemme RS232 anschließen.

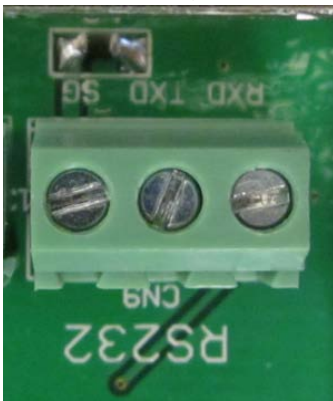

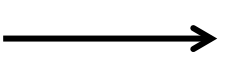

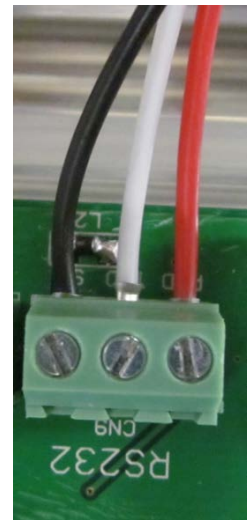

#### **Einstellungen im Menü des Anzeigegerätes:**

 $\Rightarrow$  Im Wägemodus BG/NET- und ZERO-Taste gleichzeitig drücken, "01 FnC" wird angezeigt.

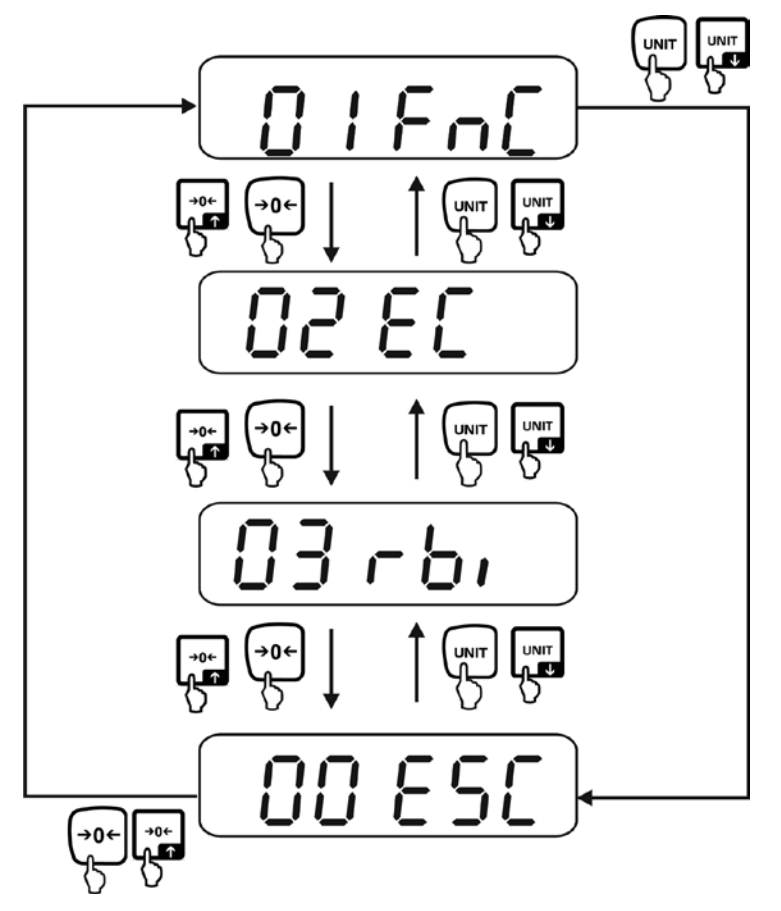

Danach mit UNIT weiter ins Menü für die RS232-Konfiguration (mit Tare bestätigen)

Folgende Einstellungen müssen aktiviert werden, um die optimale Funktion der Schnittstelle zu gewährleisten.

- $\Rightarrow$  rSI 01 auf 9600 einstellen (Baudrate der Kommunikationsgeschwindigkeit)
- $\Rightarrow$  rSI 02 auf Pn81 einstellen (Parität/Start und Stopbits)
- $\Rightarrow$  rSI 03 auf F\_M10 oder F\_M11 (aktivieren der Print-Taste)
- $\Rightarrow$  rSI 04 auf M\_Plus stellen (Ausdruck durch Print-Taste)